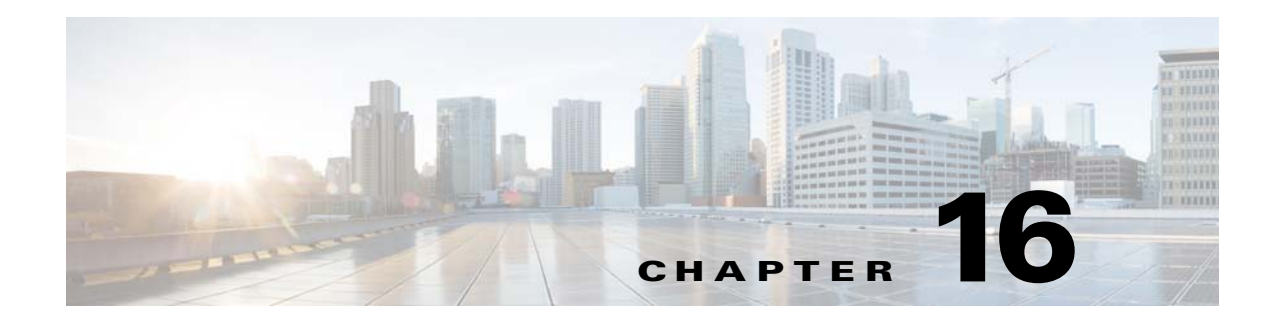

# **Quality of Service**

This chapter describes how to identify and resolve problems related to Quality of Service (QoS).

This chapter includes the following sections:

- [Information About Quality of Service, page 16-1](#page-0-0)
- **•** [QoS Configuration Limits, page 16-1](#page-0-1)
- **•** [QoS Troubleshooting Commands, page 16-2](#page-1-0)
- [Troubleshooting the VEM, page 16-2](#page-1-1)
- **•** [Debugging Policing Verification Errors, page 16-3](#page-2-0)

## <span id="page-0-0"></span>**Information About Quality of Service**

QoS lets you classify network traffic so that it can be policed and prioritized in a way that prevents congestion. Traffic is processed based on how you classify it and the QoS policies that you put in place. Classification, marking, and policing are the three main features of QoS.

- **•** Traffic Classification—Groups network traffic based on defined criteria.
- **•** Traffic Marking—Modifies traffic attributes such as DSCP, COS, and Precedence by class.
- Policing —Monitors data rates and burst sizes for a particular class of traffic. QoS policing on a network determines whether network traffic is within a specified profile (contract).

For detailed information about QoS, refer to the *Cisco Nexus 1000V Quality of Service Configuration Guide*.

### <span id="page-0-2"></span><span id="page-0-1"></span>**QoS Configuration Limits**

[Table 16-1](#page-0-2) land [Table 16-2](#page-1-2) list the configuration limits for QoS.

| <b>Item</b>    | <b>DVS Limit</b> | <b>Per Server Limit</b> |
|----------------|------------------|-------------------------|
| Class map      | 1000             | $ 64$ (with policies)   |
| Policy map     | 128              | 10                      |
| Service policy |                  | 128                     |

*Table 16-1 QoS Configuration Limits*

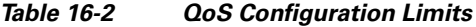

<span id="page-1-2"></span>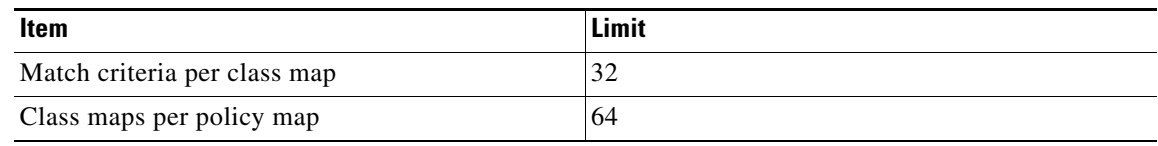

#### <span id="page-1-0"></span>**QoS Troubleshooting Commands**

The commands listed in this section can be used on the VSM to see the policies that are configured and applied on the interfaces.

Use the following commands to display configured policies and class-maps:

- **• Show policy-map [policy-map-name]**
- **• Show class-map [class-map-name]**

Use the following command to display installed policies:

**• Show policy-map interface brief**

Use following commands on the VSM to see run-time information of the QOSMGR and ACLCOMP during configuration errors.

The commands to collect QOSMGR process run-time information configuration errors are as follows:

- **• show system internal ipqos event-history errors**
- **• show system internal ipqos event-history msgs**
- **• show system internal ipqos port-node**
- **show system internal ipqos mem-stats** (to debug memory usage and leaks)
- **• show system internal ipqos status**
- **• show system internal ipqos log** (to show aborted plan information)
- **• show system internal ipqos**

The commands to collect ACLCOMP process run-time information configuration errors are as follows:

- **• show system internal aclcomp event-history errors**
- **• show system internal aclcomp event-history msgs**
- **• show system internal aclcomp pdl detailed**
- **• show system internal aclcomp mem-stats** (to debug memory usage and leaks)

## <span id="page-1-1"></span>**Troubleshooting the VEM**

The commands listed in this section can be used to display configured QoS policies on the VEM.

Use the following command to list all class maps and polices in use on the server:

**• module vem** *module-number* **execute vemcmd show qos node**

```
~ # module vem 3 execute vemcmd show qos node
nodeid type details
-------- -------- --------
```

```
 0 policer
           cir:50 pir:50
           bc:200000 be:200000
           cir/pir units 1 bc/be units 3 flags 2
 1 class op_AND
               DSCP
 2 class op_DEFAULT
```
Use the following command to list all the installed policy maps in use on the server:

**• module vem** *module-number* **execute vemcmd show qos policy**

```
~ # module vem 3 execute vemcmd show qos policy
policyid classid policerid set_type value
-------- -------- -------- -------- --------
0 1 -1 dscp 5
2 0 dscp 0
```
Use the following command to list all service policies installed on the server:

**• module vem** *module-number* **execute vemcmd show qos pinst**

```
~ # module vem 3 execute vemcmd show qos pinst
```
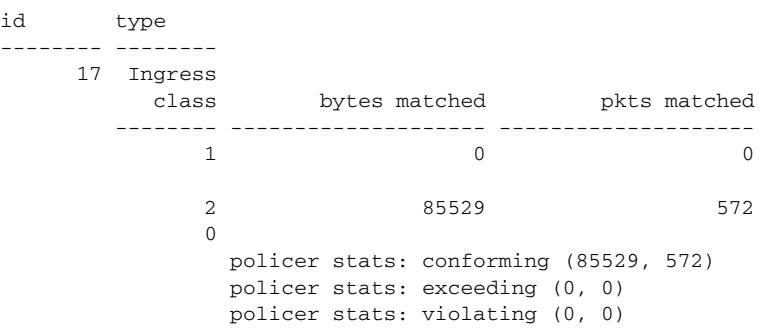

#### <span id="page-2-0"></span>**Debugging Policing Verification Errors**

To debug a policy verification failure caused by processing on the VSM, follow these steps:

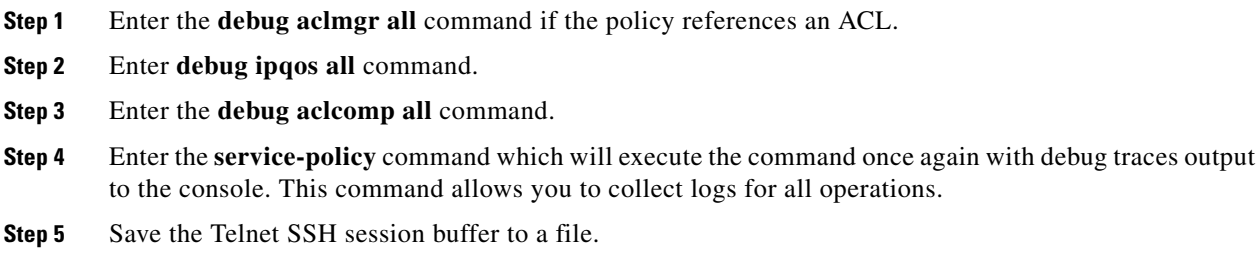

If you are debugging a policy on a port profile, it may be easier to first install it directly on an interface.

To debug a policy verification failure on the VEM, follow these steps:

- **Step 1** Enter the **module vem** *module-number* **execute vemdpalog clear** command.
- **Step 2** Enter the **module vem** *module-number* **execute vemdpalog sfqosagent all** command.
- **Step 3** Enter **module vem** *module-number* **execute vemdpalog start** command.
- **Step 4** Enter the **service-policy** command which will execute the command once again with the DPA debug traces output to vemdpalog.
- **Step 5** Enter **module vem** *module-number* **execute vemdpalog stop** command.
- **Step 6** Enter the **module vem** *module-number* **execute vemdpalog show all** command to see the logs on console.

The output will look similar to the following:

calling add policy 81610ac len 220 classmaps 3- --> Session actions … Adding classmap 1 (108) with op 1 and 2 filters … Adding classmap 2 (116) with op 2 and 2 filters … Adding classmap 3 (56) with op 0 and 0 filters … init pinst ltl 11 policy id 0 if\_index 1a020200 --> Service-policy being applied installing pinst type 0 17 for policy 0 dpa\_sf\_qos\_verify returned 0 … Session commit complete and successful --> Session ending